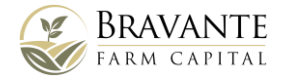

## **Bravante Farm Capital How to make your investment as a trust**

1. Please login to your dashboard and select the opportunity you want to invest in.

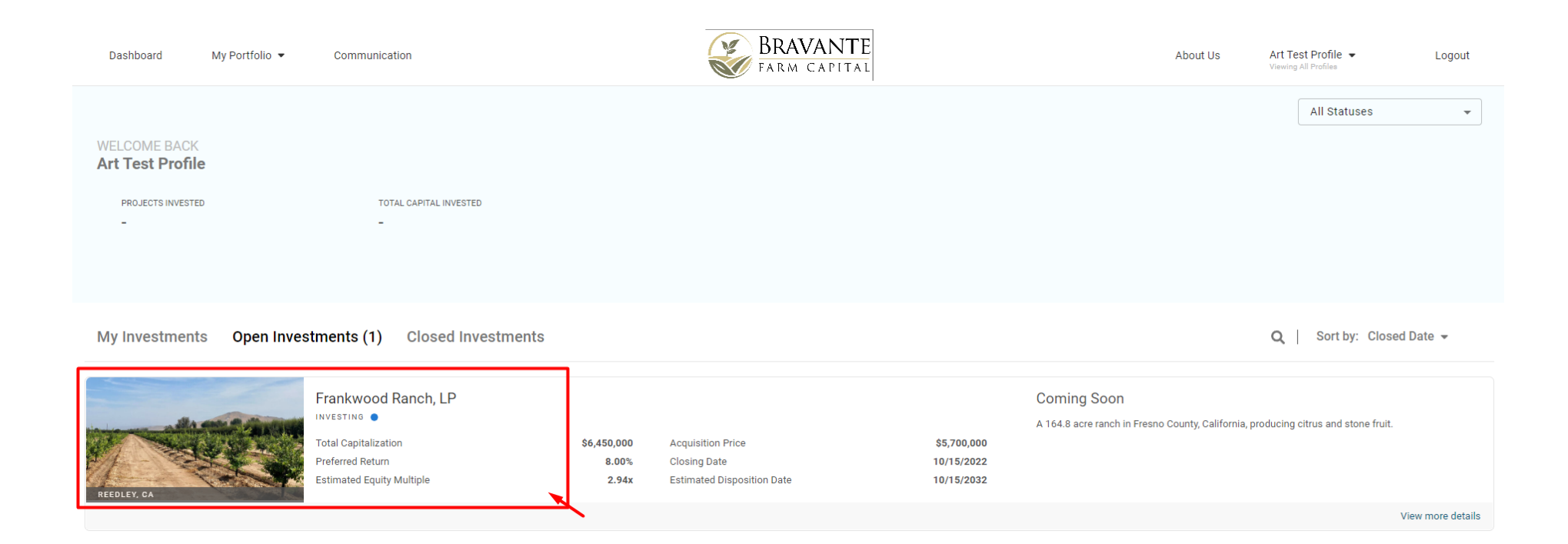

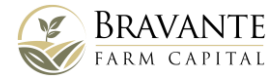

2. Please review the deal description and documents with your professional advisors and then click the 'Invest Today' button.

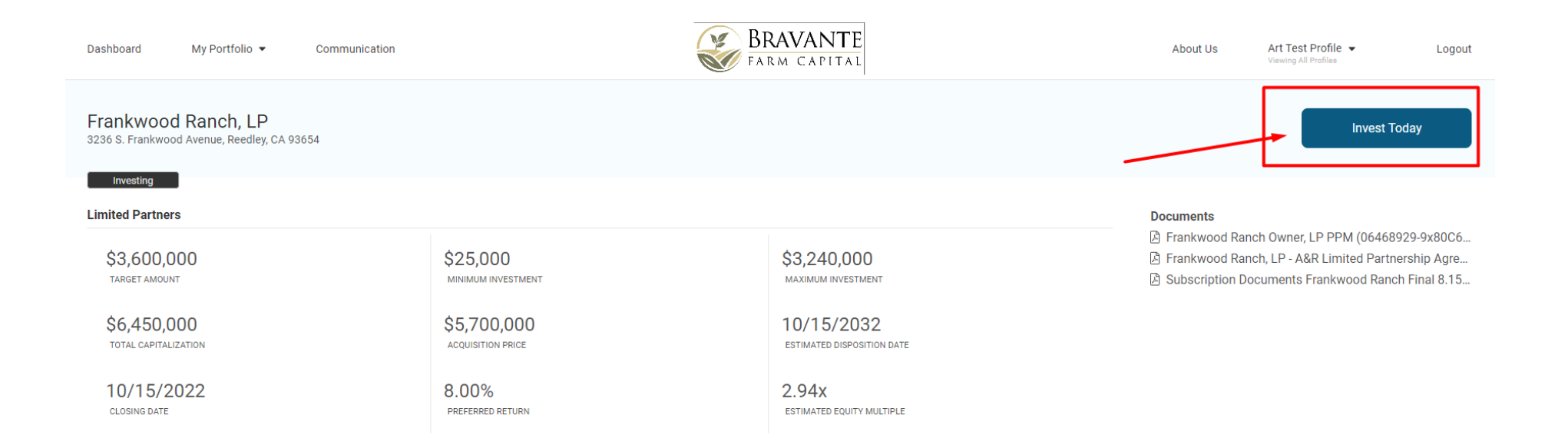

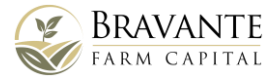

3. Once you have the first step of the investment wizard opened, please use the dropdown menu 'Profile' to select a profile for your investment.

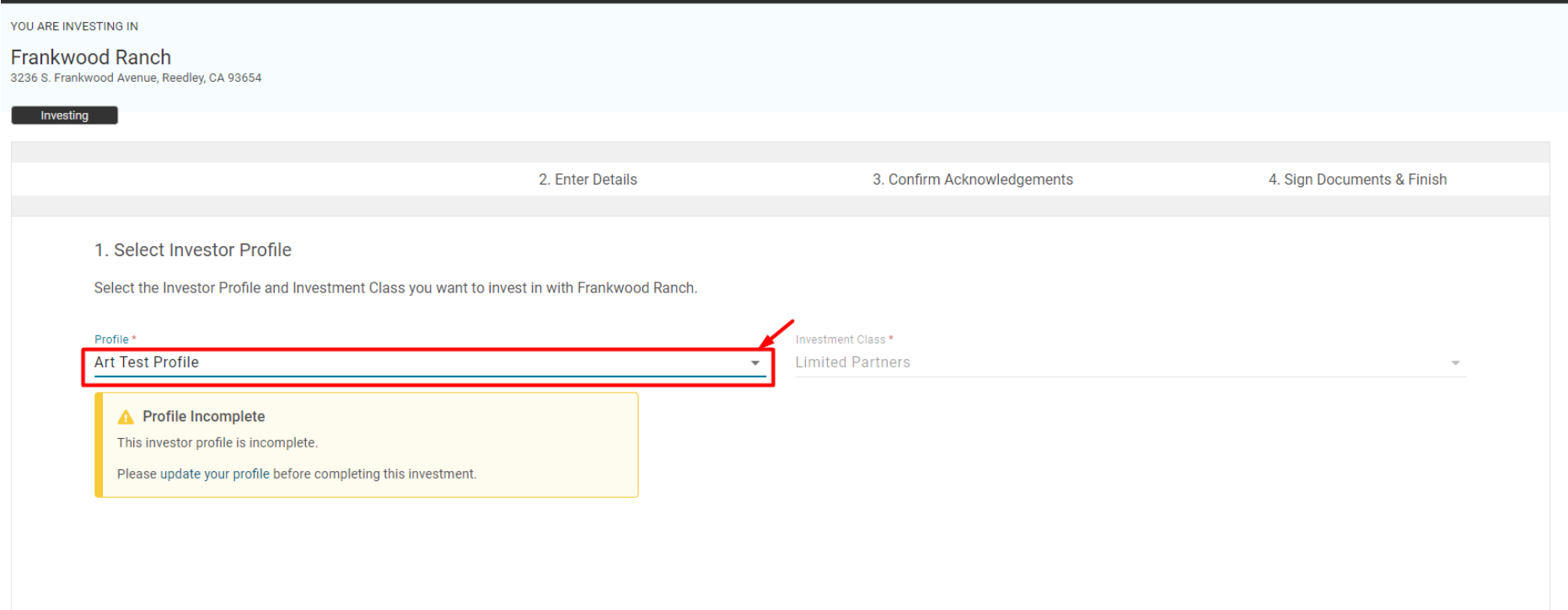

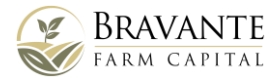

4. You can add your trust here and use it to complete your investment. Please use the 'Add New Profile' option to do this.

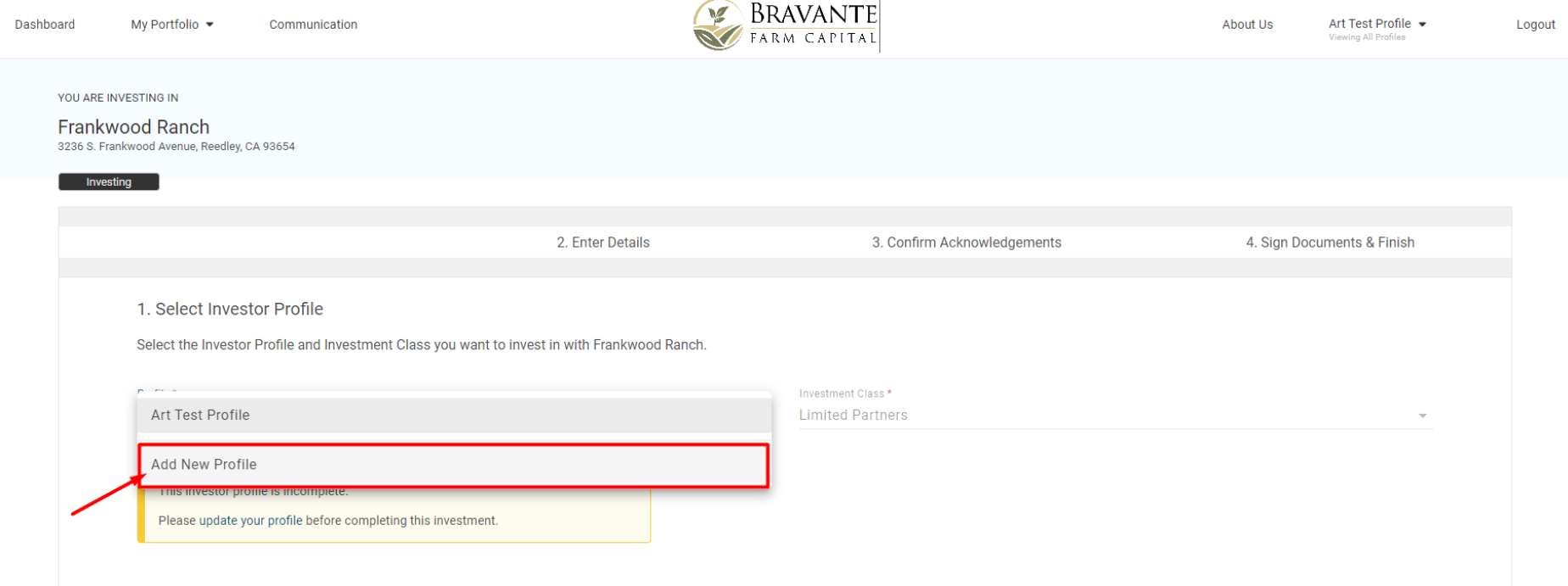

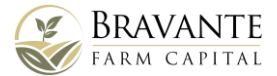

5. Please complete all necessary fields to proceed with your investment. While adding information about your trust you will be able to choose your trust type (revocable, irrevocable, grantor).

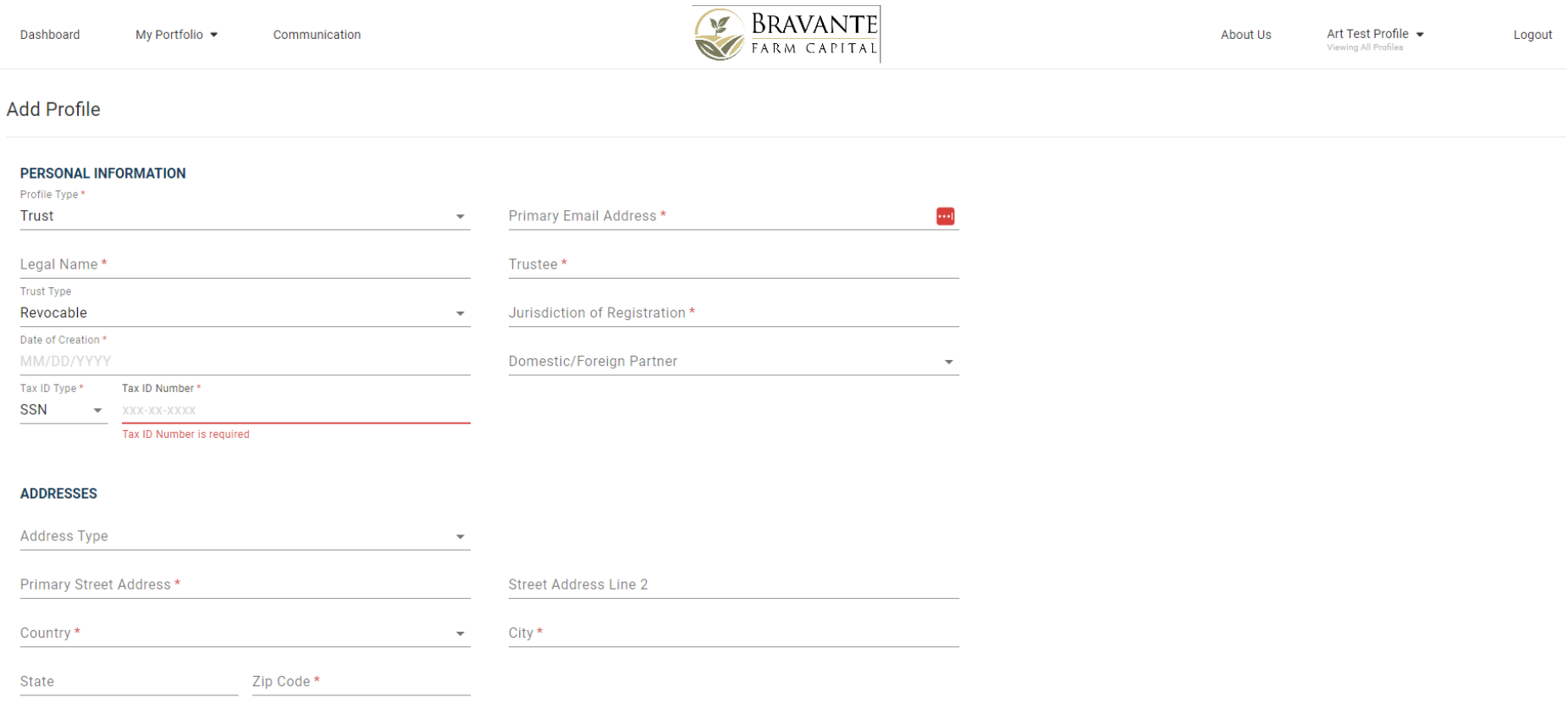

Once completed, please click 'Save' and proceed with the next steps of the investment wizard. Please contact **adam@bravantefarmcapital.com** with any questions.